Ableiten von Eigenschaften aus dem Einzelteil in das Zeichnungsschriftfeld

1. Zeichnungsvorlage aufrufen

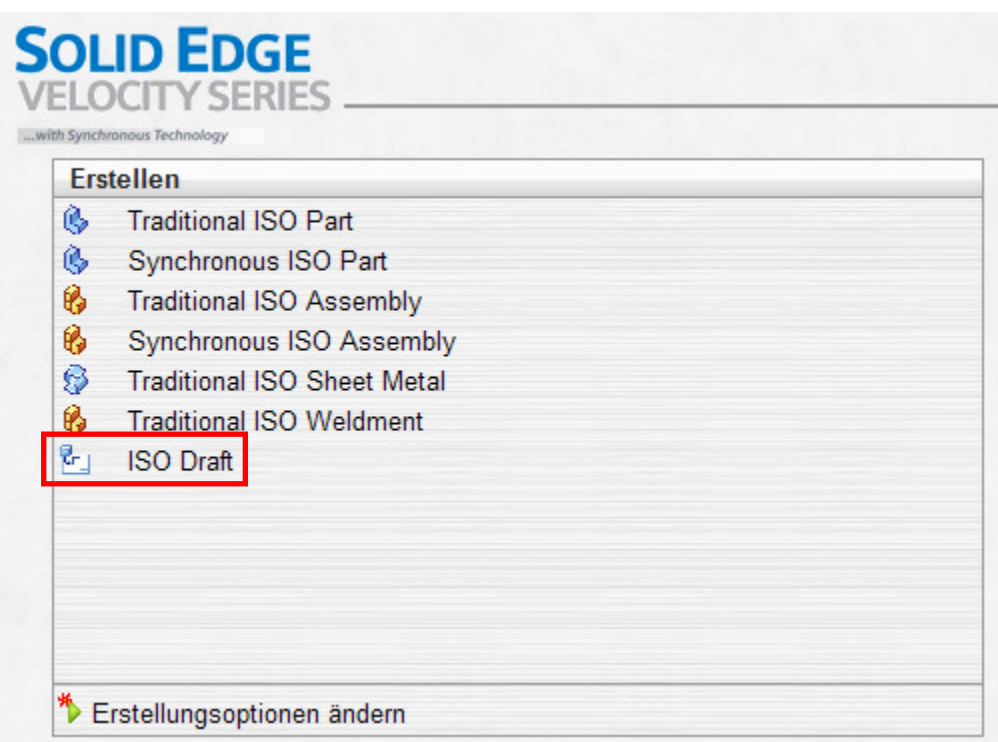

2. Unter Ansicht in das Hintergrundblatt wechseln.

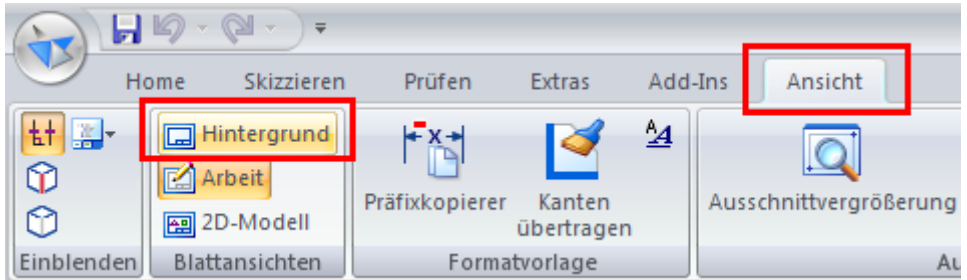

3. Das Hintergrundblatt auswählen welches die Eigenschaft beinhalten soll. Ich nehme hier mal A4-Quer.

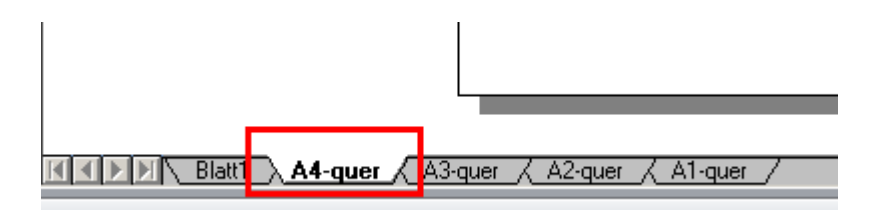

4. Im Register Home, in der Gruppe Beschriftung auf Legendentext

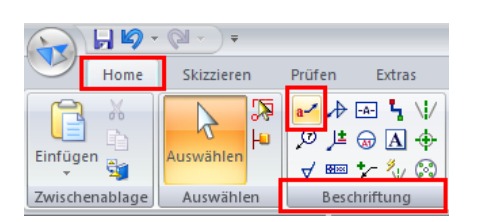

5. In den Legendeneigenschaften im Register Allgemein auf den Button für Eigenschaftstext.

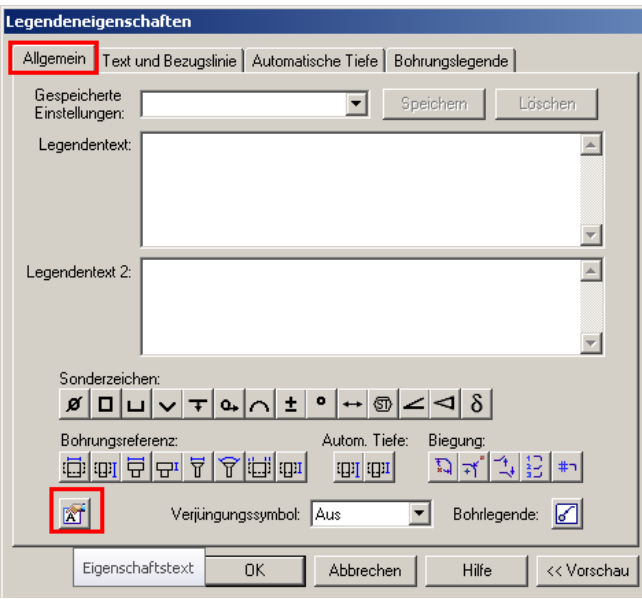

6. Im Fenster Eigenschaftstext auf Indexreferenz umstellen, unter Eigenschaften Projekt auswählen und durch drücken des Buttons "Auswählen" dem Eigenschaftstext hinzufügen und mit Ok das Fenster verlassen.

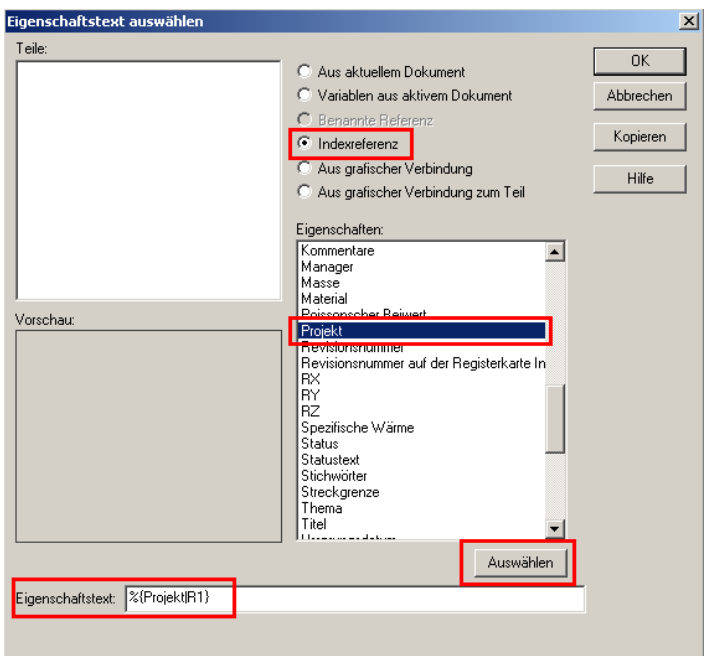

7. Im Fenster Legendeneigenschaften erscheint jetzt der Eintrag für das Projekt. Nach dem Bestätigen mit OK bitte darauf achten, dass die beiden Buttons für "Bezugslinien" deaktiviert sind.

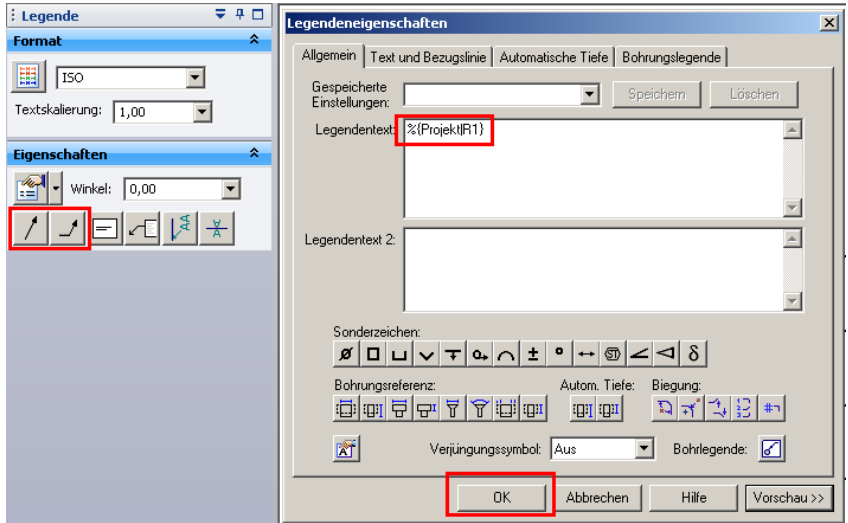

8. Die Eigenschaft hängt am Mauszeiger. Da sie keinen Inhalt hat, auf den sie sich beziehen könnte, ist sie nicht sichtbar. Darum in der Nähe der gewünschten Position die Eigenschaft mit der linken Maustaste absetzen. Danach erscheint ein Hinweis mit "Verknüpfung?:", damit man die Eigenschaft ausrichten kann.

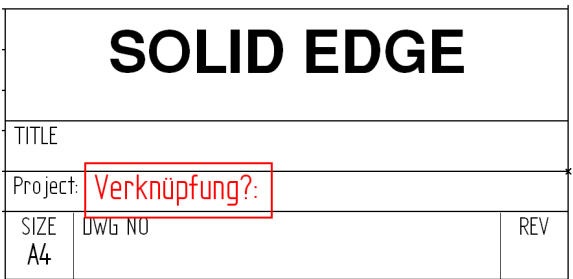

9. Die Zeichnung Einpassen...

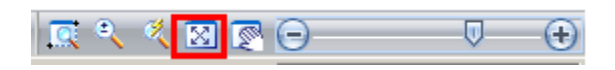

und durch klicken auf den Button Hintergrundblatt, unter Ansicht das Hintergrundblatt wieder verlassen.

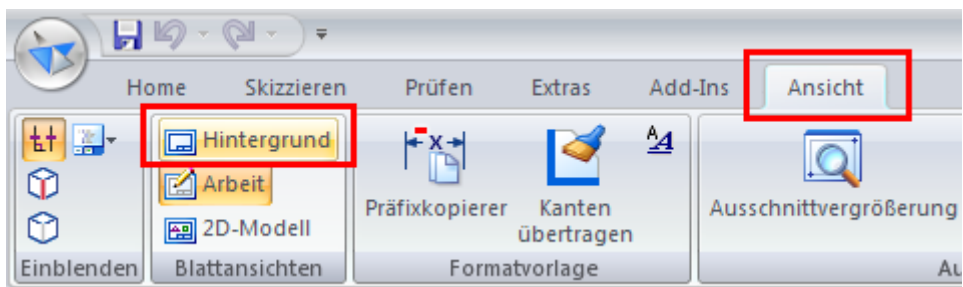

10. Die Zeichnung in einem leicht wieder findbaren Ordner als iso draft.dft abspeichern.

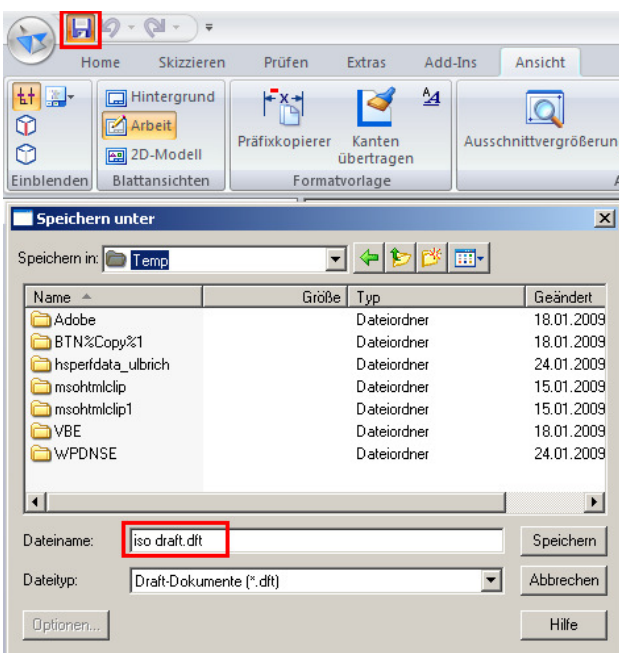

11. Von dort die Datei kopieren und in den Ordner wechseln, in dem die Solid Edge Vorlagen hinterlegt sind.

Dort die originale iso draft.dft in iso draft\_original.dft umbenennen. Anschließend die Neue kopierte Vorlage in diesen Ordner einfügen

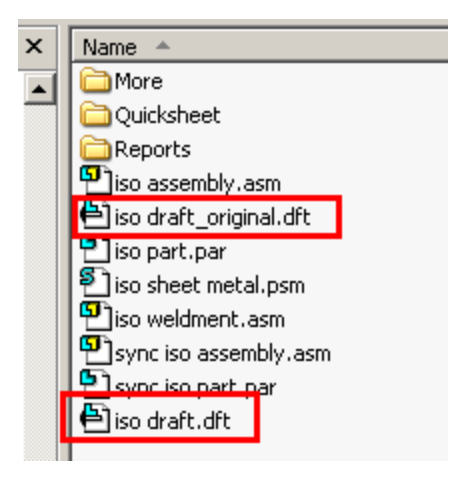

12. Wird jetzt ein neues Part auf diese Zeichnung abgeleitet, wird immer die Eigenschaft Projektname automatisch mit ausgelesen und ins Schriftfeld eingetragen.

Grüße,

Mike Ulbrich